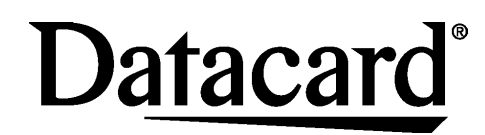

#### **SP25 Plus Card Printer**

#### **Quick Install Guide**

USB Connection Windows® XP and Windows Vista®

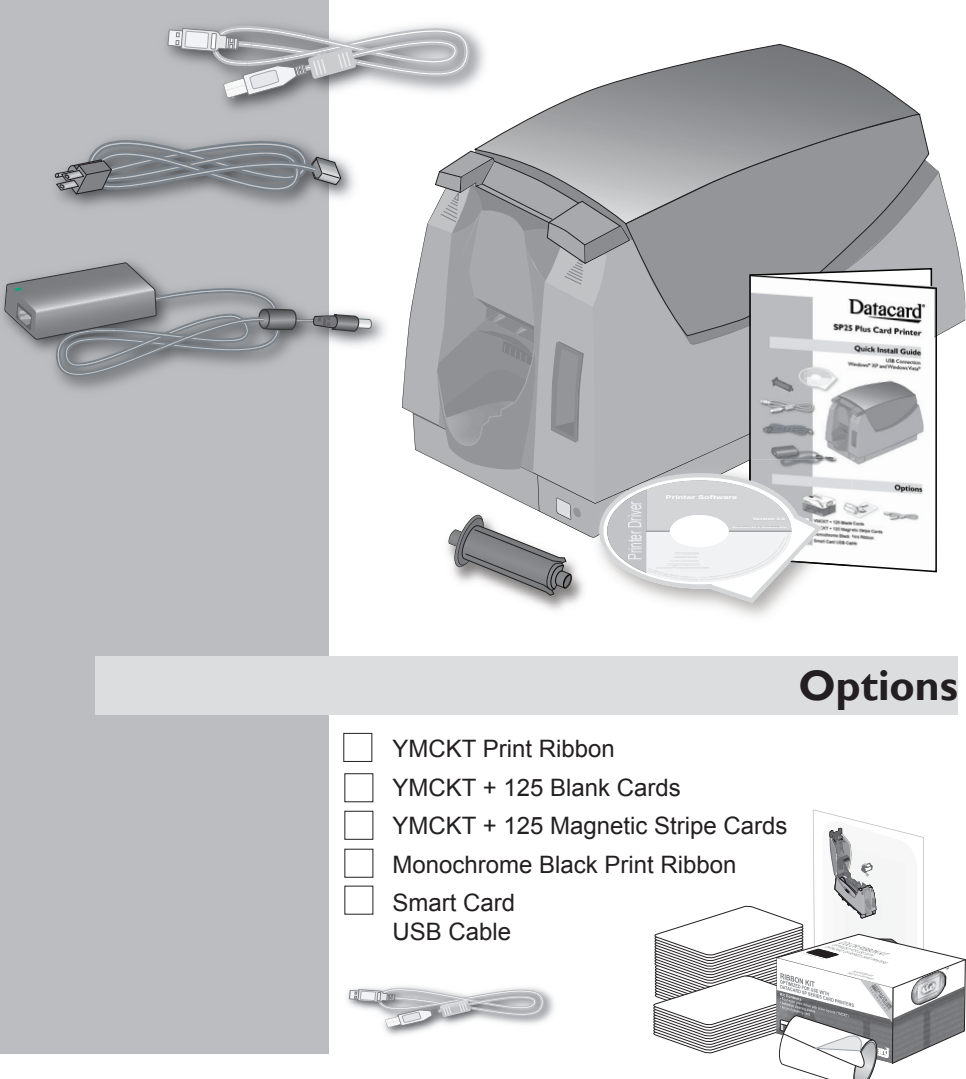

# **Step 1: Install the Cleaning Roller**

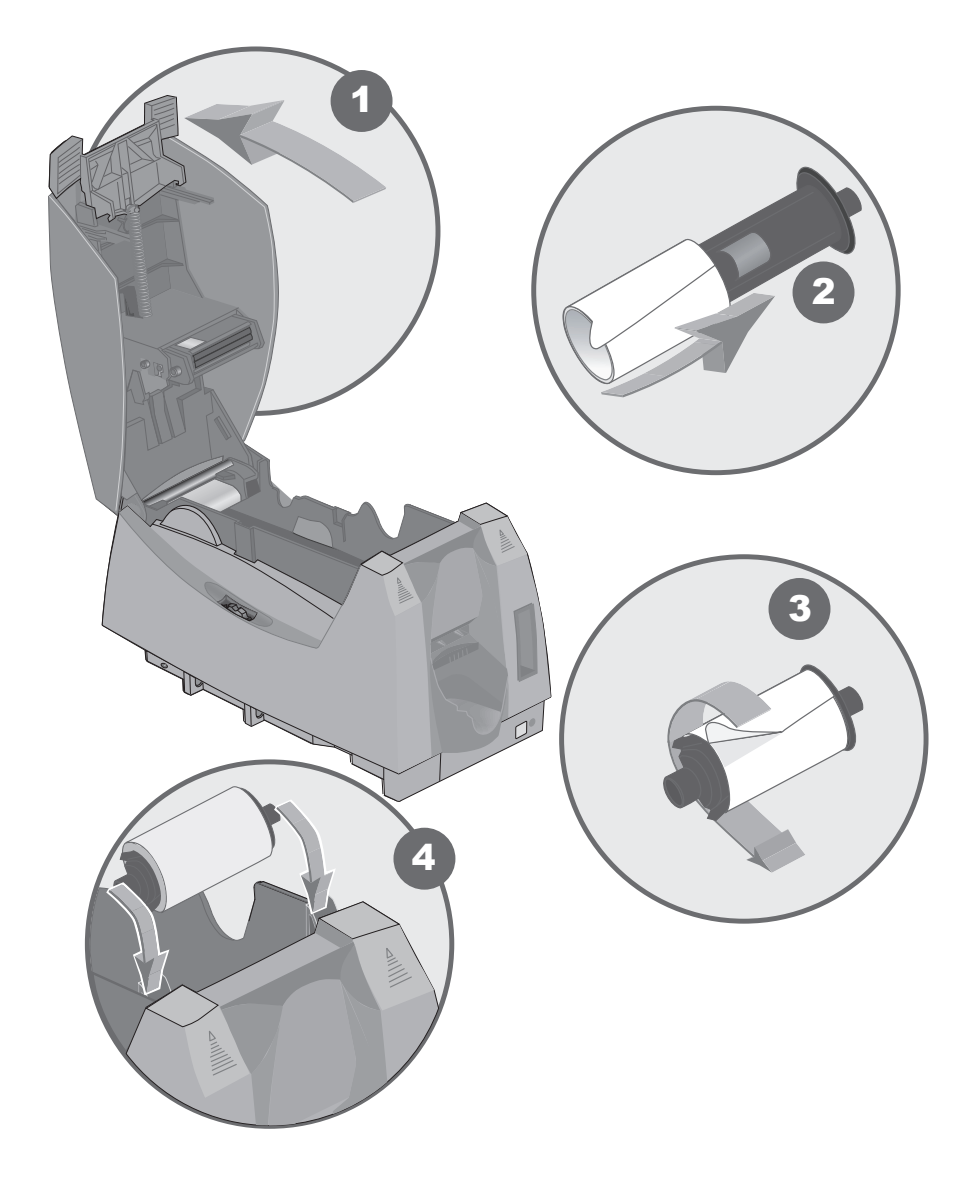

### **Step 2: Install the Print Ribbon**

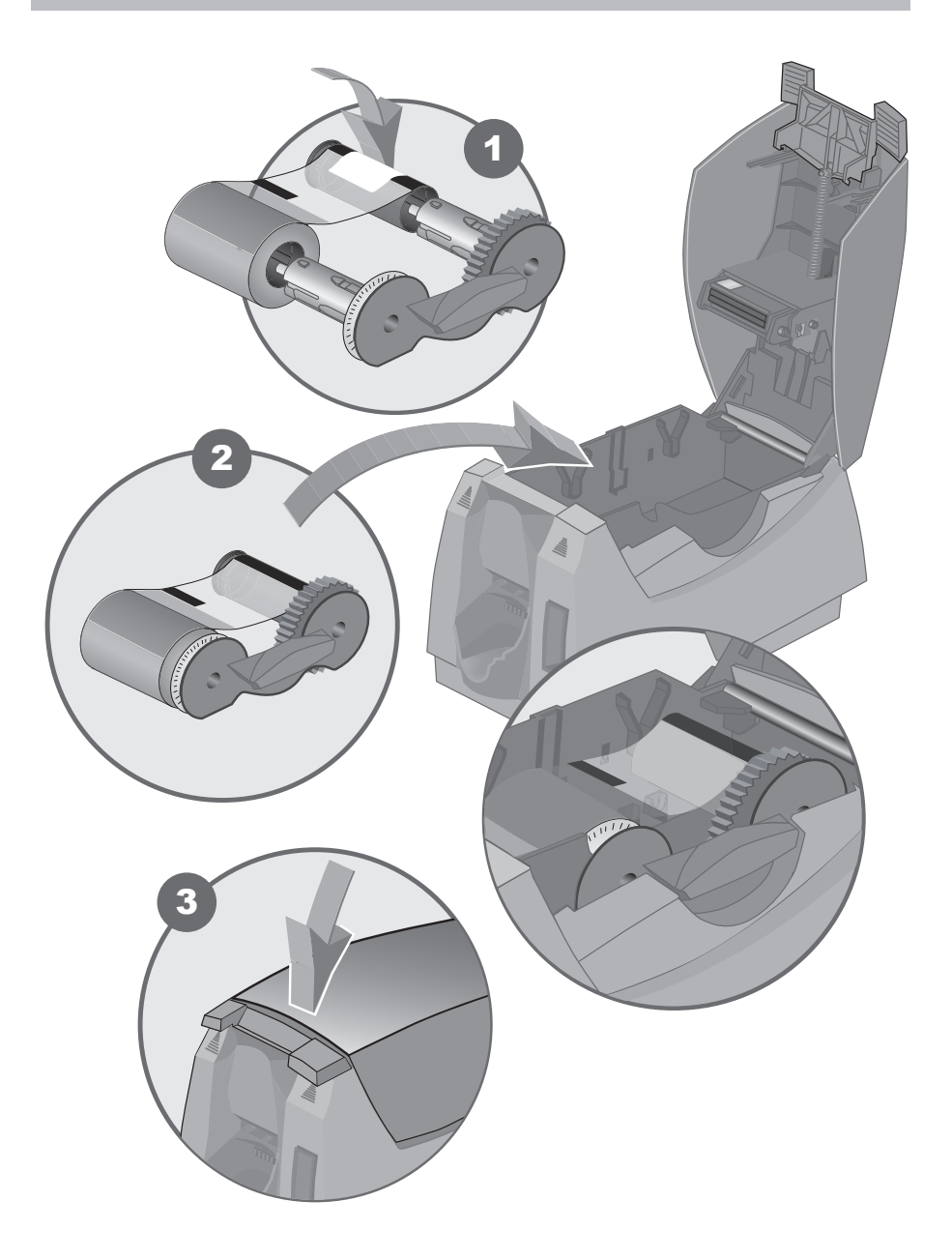

## **Step 3: Install the Driver**

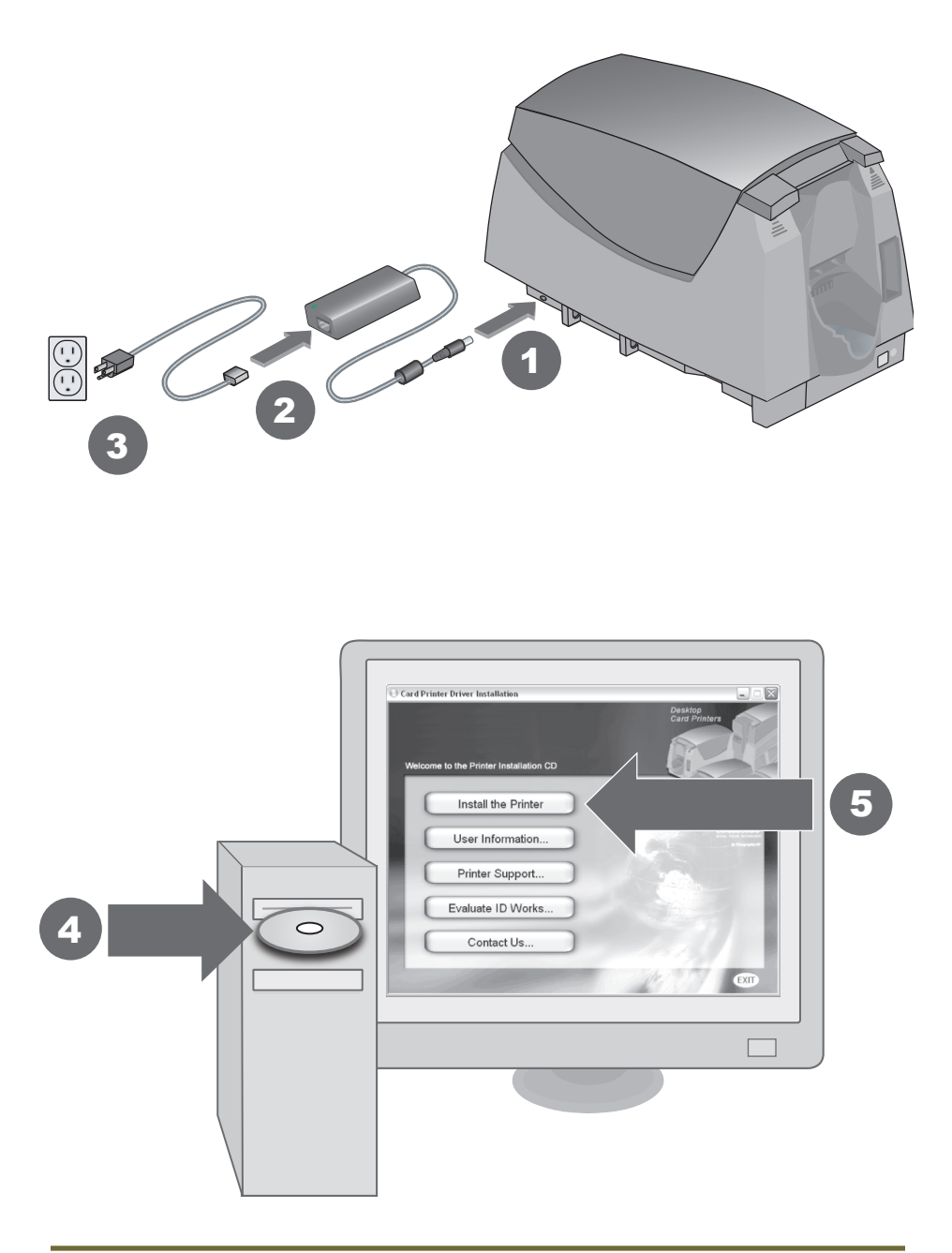

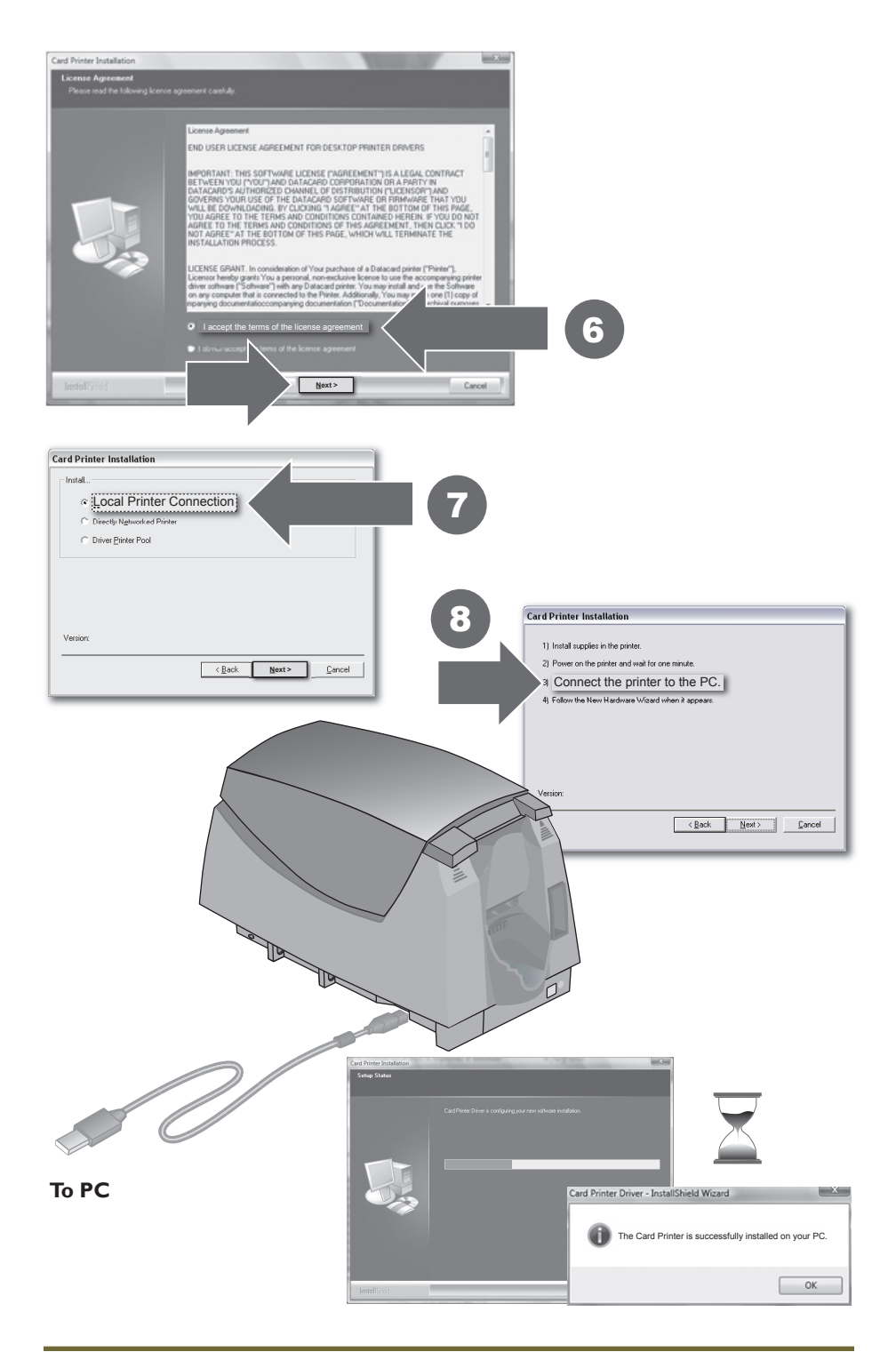

### **Step 4: Open the Printer Toolbox**

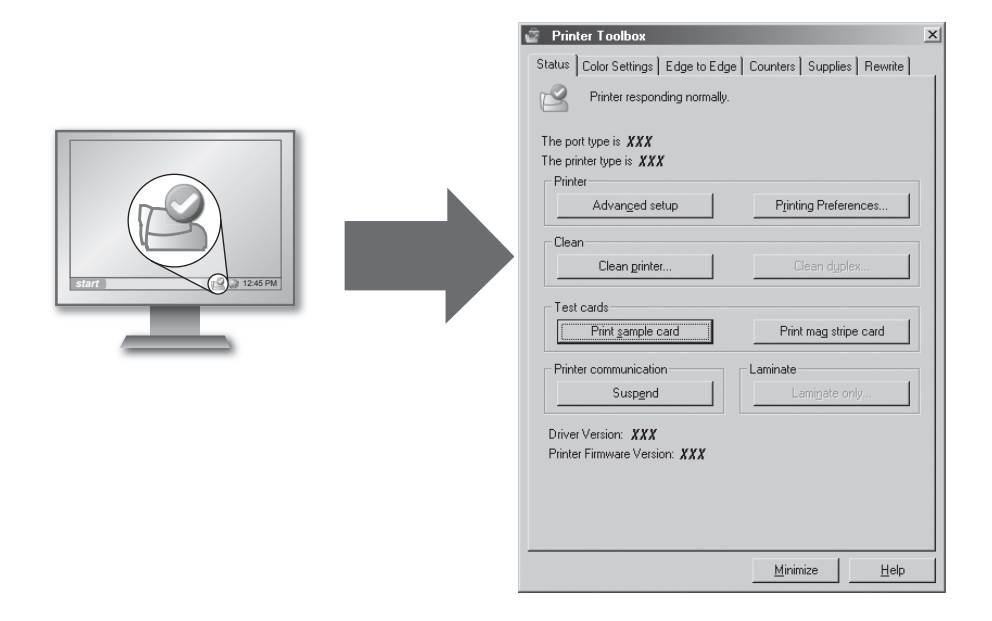

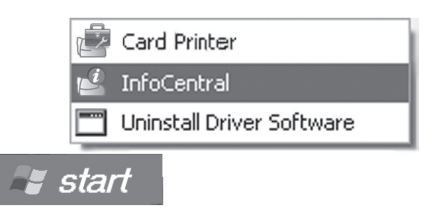

See InfoCentral for detailed information about the printer, including printing rewritable cards, printer maintenance, and printer supplies.

## **Step 5: Print a Sample Card**

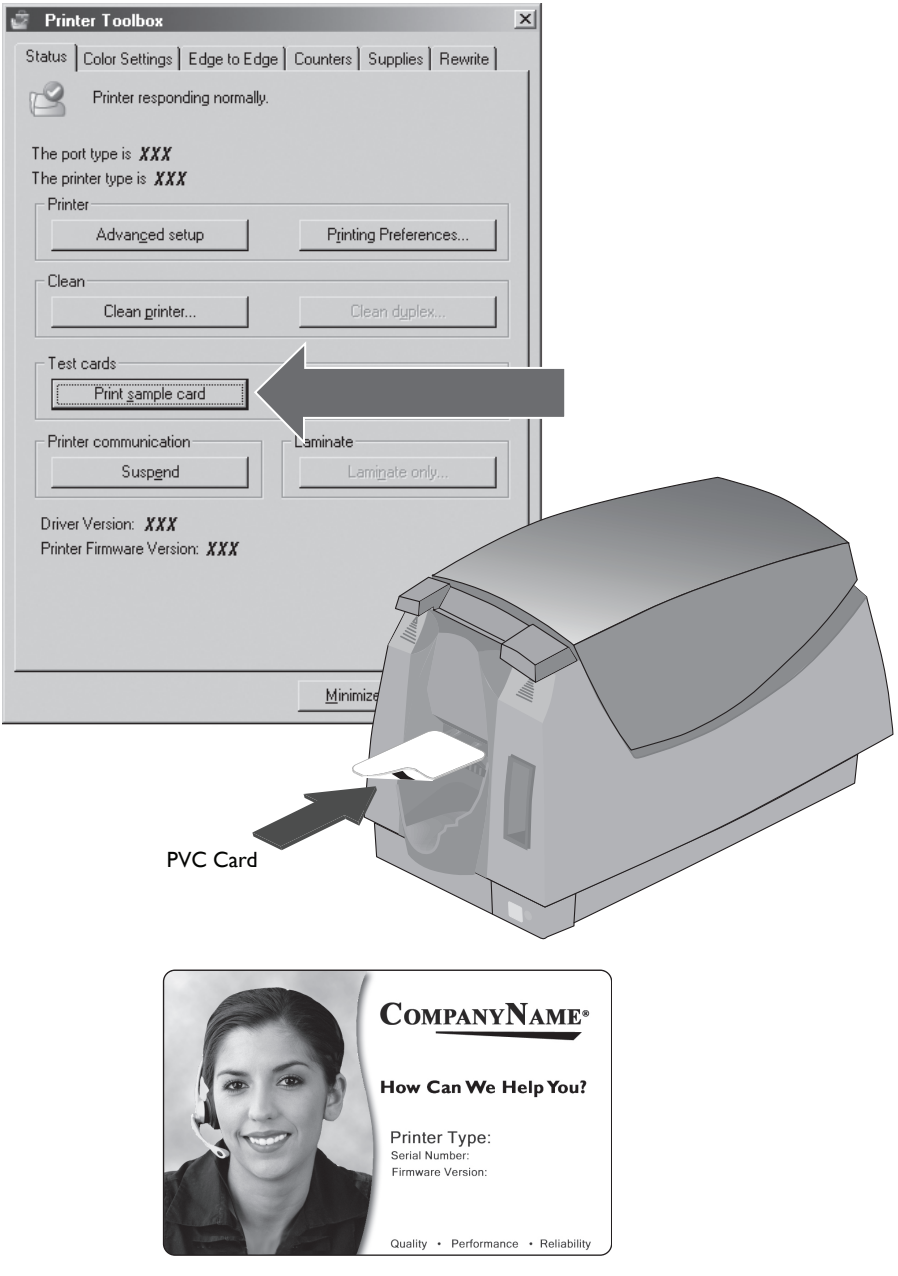

# **Datacard**

 11111 Bren Road West Minnetonka, MN 55343-9015 USA 952.933.1223 (USA) 952.933.7971 FAX (USA)

#### **Legal Notices**

Please note and heed the WARNING and CAUTION labels that have been placed on the equipment for your safety. Please do not attempt to operate or repair this equipment without adequate training.

#### **Liability Statement**

This product has been built to the high standards of Datacard Corporation. See InfoCentral for the statement of liability.

#### **Regulatory Compliance**

This product conforms to FCC and regulatory requirements as specified in North America, Europe, and additional countries. See InfoCentral for detailed regulatory compliance information.

Contact Information:

575428-001 Rev B October 2008